**TEX** Understanding the Texas Academic Performance Report (TAPR) Data Download

## **Download a copy of this presentation**

 Copies of this presentation and previous webinars are located at

[https://tea.texas.gov/perfreport/](https://tea.texas.gov/perfreport/resources/index.html) resources/index.html.

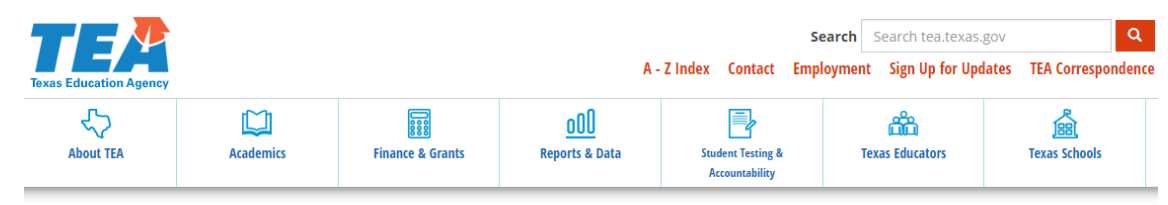

#### Home / Student Testing & Accountability / Accountability / State Accountability

#### **Performance Reporting Resources**

This page contains links to frequently asked questions, presentations, and other materials developed by Performance Reporting to help school administrators, teachers, parents, and the public understand and benefit from the state's accountability information.

#### **Frequently Asked Questions Documents**

2019 State Accountability FAQ: Answers to questions about the 2019 accountability system House Bill 22 2018 Accountability FAQs: Answers to questions about House Bill 22 Posting of Accountability Ratings FAQ: Answers to questions about requirements to publish local and state

ratings PEG FAO: Answers to questions about school tran ers and the Public Education Grant (PEG) program

#### **Accountability Presentations**

2020 State Accountability Update (ESC 20 Accountability Forum, November 21, 2019) (PDF) 2020 State Accountability Update (TETN, November 7, 2019) (PDF) Academic Accountability Update (Texas Assessment Conference, November 5, 2019) (PDF) Understanding Distinction Designations Zoom Webinar (October 30, 2019) (PDF) 2020 State Accountability Update (AIE Conference, October 3, 2019) (PDF) Walkthrough of the 2019 Accountability Data Reports (September 26, 2019) (PDF)

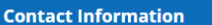

**Performance Reporting** Phone: (512) 463-9704 Fax: (512) 936-6431 performance.reporting@tea.texas.gov

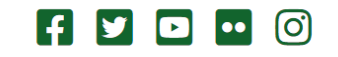

**Texas Education Agency** 

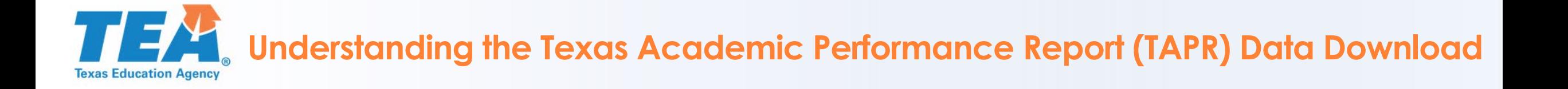

## **How to submit questions during the webinar**

- **Open a browser on any laptop, tablet, or smartphone.**
- Go to slido.com.
- Enter the event code #**TAPRDATA**
- Copies of this presentation and others are located at <https://tea.texas.gov/perfreport/resources/index.html>.

**TEA.** Accountability Winter/Spring Learning Webinars

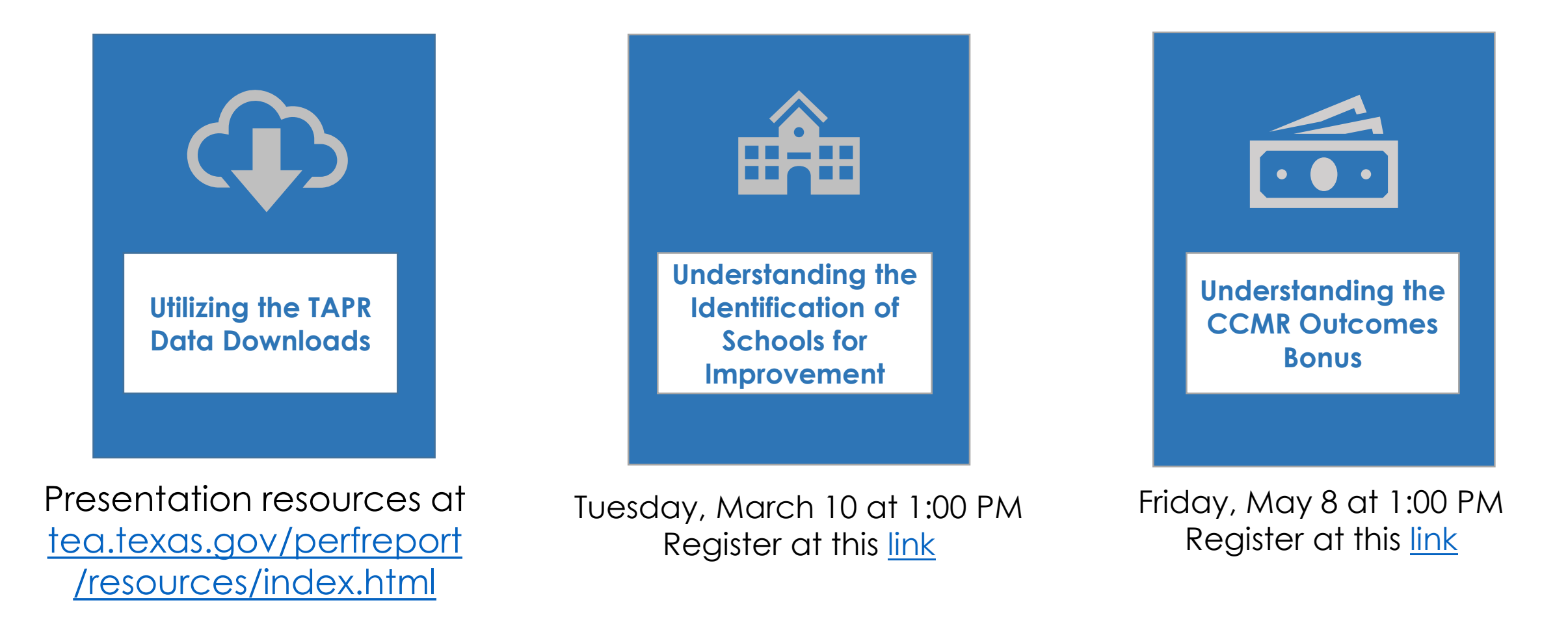

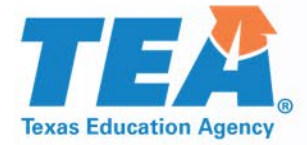

## **Utilizing the Texas Academic Performance Report (TAPR) Data Download**

Texas Education Agency Office of Governance and Accountability Performance Reporting Division

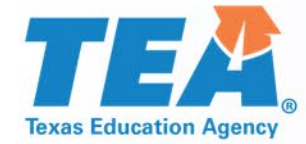

## **What is the TAPR?**

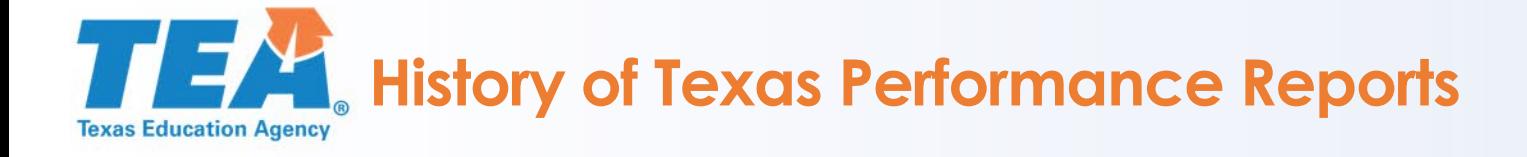

- **The agency released the first Academic Excellence Indicator** System (AEIS) report for the 1990–91 school.
- **The AEIS report published performance results by grade and subject** area from the Texas Assessment of Academic Skills (TAAS) and later the Texas Assessment of Knowledge and Skills (TAKS) for all campuses and districts in Texas.
- **Information regarding attendance rates, graduation and dropout** rates, college readiness, student and staff demographics, and district finances were also available through AEIS.

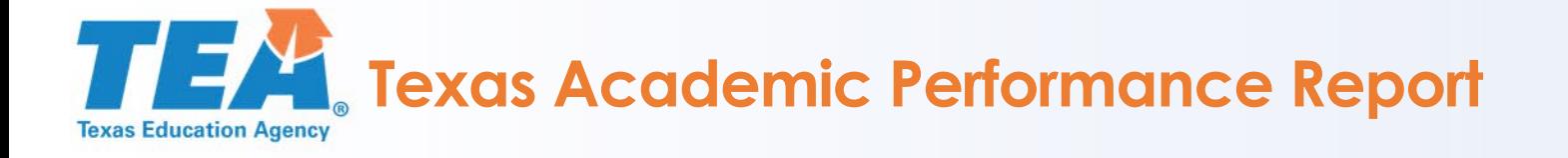

- The AEIS became the Texas Academic Performance Report (TAPR) in 2013.
- The TAPR must include various data points as specified in [TEC §39.301.](https://statutes.capitol.texas.gov/Docs/ED/htm/ED.39.htm#39.301) Highlights include the following:
	- Performance on accountability indicators
	- State of Texas Assessments of Academic Readiness (STAAR) outcomes by specific student groups
	- **Graduation plans**
	- SAT, ACT, and workforce training program outcomes
	- **Prior-year non-proficient student outcomes**
	- **Dual-language proficiency progress**
	- **Student profile information**
	- **Texas institution of higher education (IHE) outcomes**

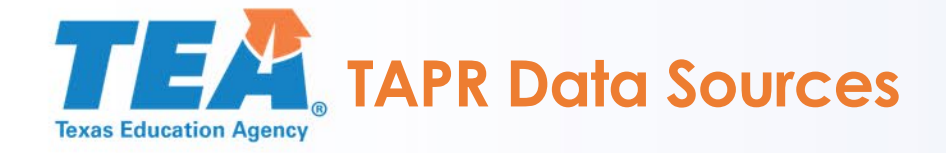

- Texas Student Data System Public Education Information Management System (TSDS PEIMS) is the source for TAPR data such as course completion, special programs, and demographic data.
- TSDS PEIMS is the legislatively mandated set of public education data, including student, staff, course, financial, and organizational information. Data is collected through electronic district submissions throughout the school year.
- Assessment data are provided by testing vendors such as Educational Testing Service (ETS), Pearson, ACT, Inc., College Board, and International Baccalaureate (IB).
- Postsecondary readiness and outcomes data are provided by the Texas Higher Education Coordinating Board (THECB).

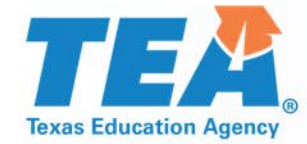

## **TAPR Formats**

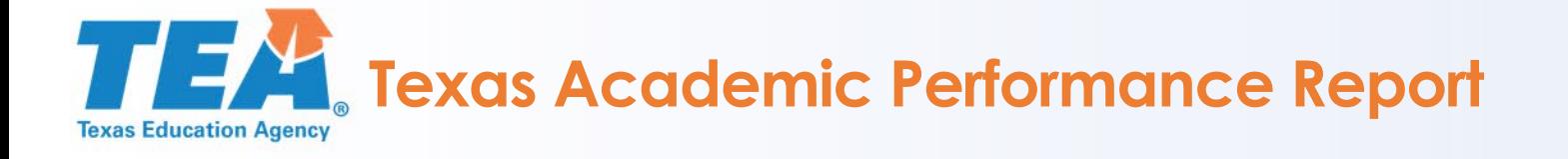

- **The 2017–18 TAPR was expanded to two forms** 
	- an online data system, more comprehensive and dynamic than in previous years, and
	- a scaled back PDF version.
- **The TAPR PDF includes only major data points and is designed to** assist districts to fulfill their annual report requirements.
- The online data system publishes additional data not required in statute, such as kindergarten readiness, additional student group performance on STAAR, and postsecondary outcomes.

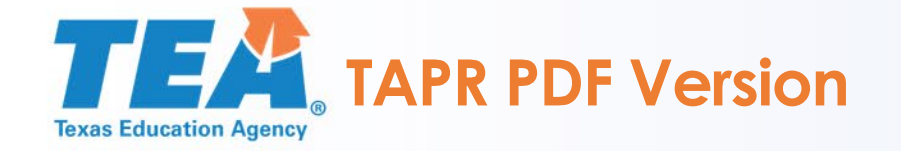

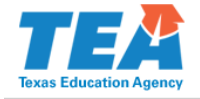

Home > Performance Reporting Division > Texas Academic Performance Reports > 2018-19 Texas Academic Performance Reports > 2018-19 Texas **Academic Performance Report** 

### 2018-19 Texas Academic Performance Report

From this site you may access the 2019 Texas Academic Performance Report

#### Which report would you like to view?

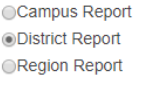

○State Report

#### How do you wish to search?

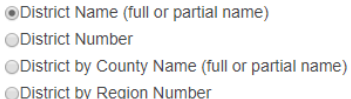

#### Enter the appropriate name or number:

When entering the school name, do not include the type of school (EL, JR, HS). For example, enter Travis, not Travis EL. When entering the district name, do not include the type of district (ISD, CISD). For example, enter Houston, not Houston ISD. When entering the region number, use two digits. For example, enter 03 for region 3. When entering the county name, do not include the word county. Do not use commas, apostrophes, periods or other symbols when entering text, as this may result in an error.

#### Enter name or number.

Search | Clear All

### Search page: Choose report:

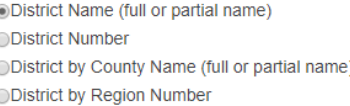

#### Enter the appropriate name or number:

When entering the school name, do not include the type of school (EL, JR, HS). For example, enter Travis, not Travis EL. When entering the district name, do not include the type of district (ISD, CISD). For example, enter Houston, not Houston ISD. When entering the region number, use two digits. For example, enter 03 for region 3. When entering the county name, do not include the word county. Do not use commas, apostrophes, periods or other symbols when entering text, as this may result in an error.

Enter name or number.

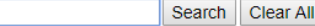

#### Choose a district:

katy

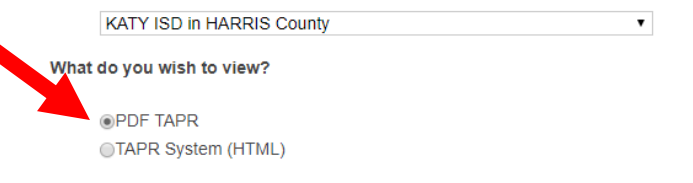

Click on the View Report button below to see your selected report.

**View Report** 

TAPR Glossary | 2018-19 TAPR | Performance Reporting

 $\alpha$ 

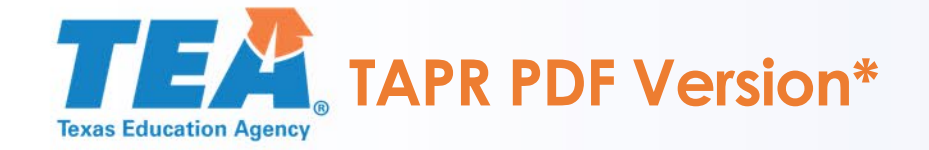

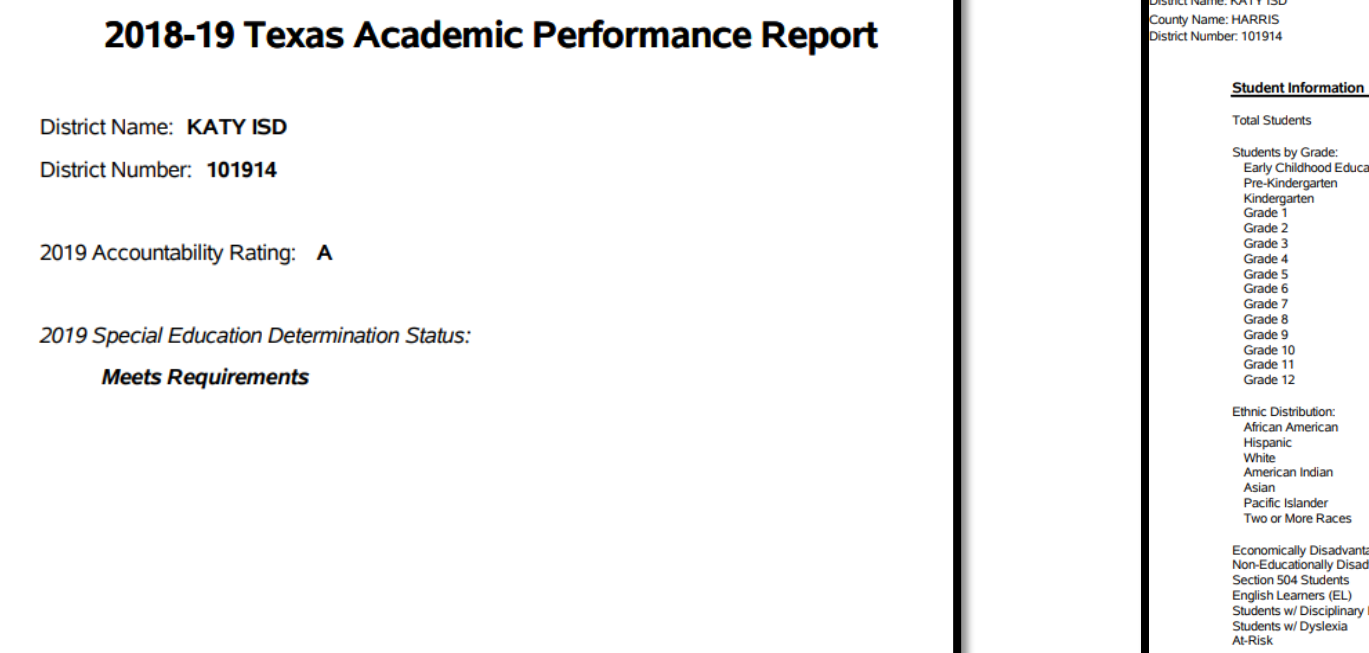

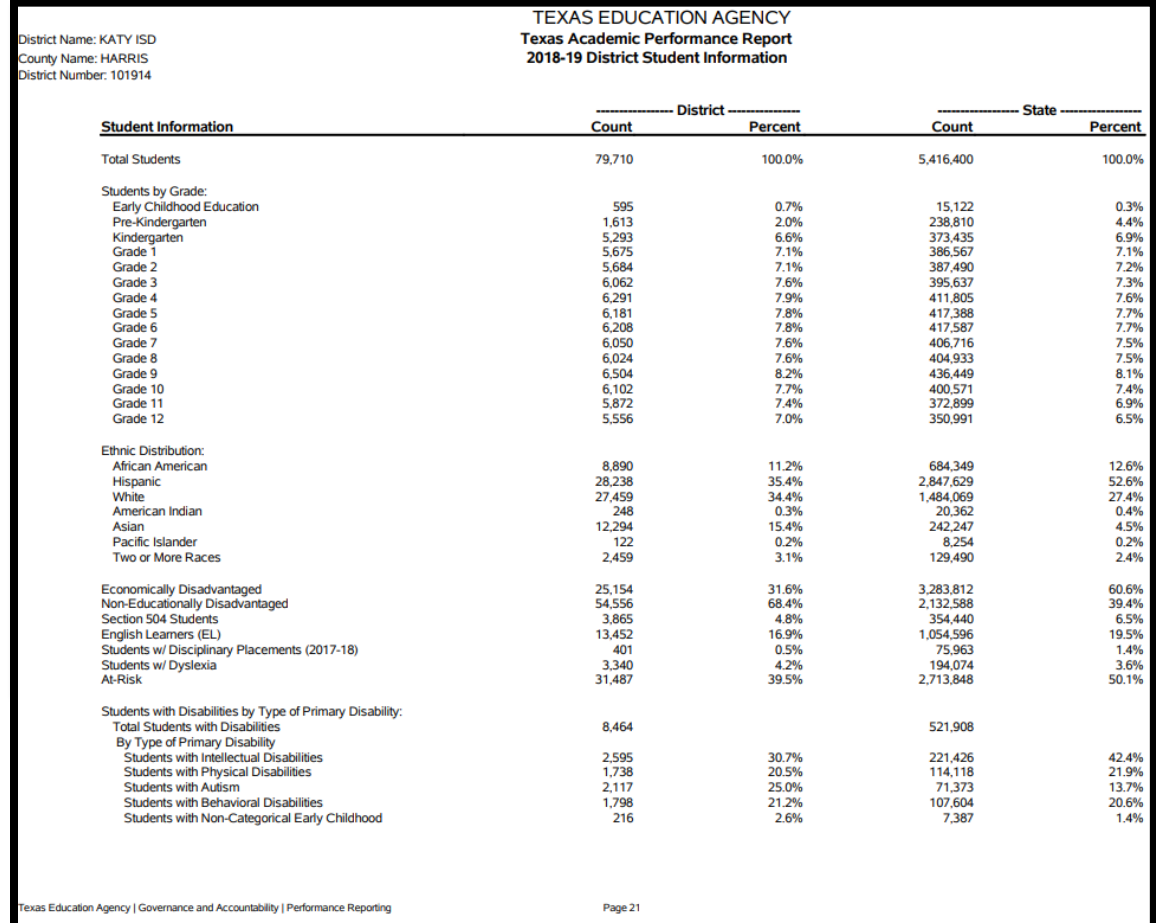

\*You must have Adobe Acrobat or a compatible PDF viewer installed on your computer to view PDF reports.

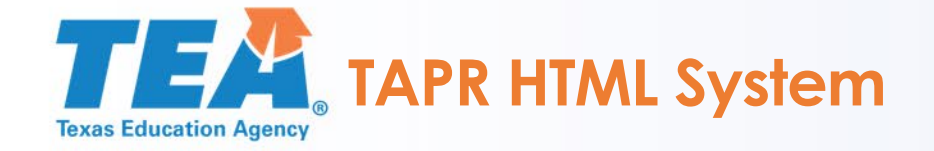

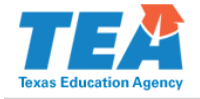

Home > Performance Reporting Division > Texas Academic Performance Reports > 2018-19 Texas Academic Performance Reports > 2018-19 Texas **Academic Performance Report** 

### 2018-19 Texas Academic Performance Report

From this site you may access the 2019 Texas Academic Performance Report

#### Which report would you like to view?

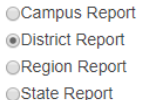

#### How do you wish to search?

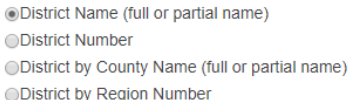

#### Enter the appropriate name or number:

When entering the school name, do not include the type of school (EL, JR, HS). For example, enter Travis, not Travis EL. When entering the district name, do not include the type of district (ISD, CISD). For example, enter Houston, not Houston ISD. When entering the region number, use two digits. For example, enter 03 for region 3. When entering the county name, do not include the word county. Do not use commas, apostrophes, periods or other symbols when entering text, as this may result in an error.

#### Enter name or number.

Search | Clear All

### Search page: Choose report:

ODistrict Name (full or partial name) ◯District Number ◯ District by County Name (full or partial name) ◯ District by Region Number

#### Enter the appropriate name or number:

When entering the school name, do not include the type of school (EL, JR, HS). For example, enter Travis, not Travis EL. When entering the district name, do not include the type of district (ISD, CISD). For example, enter Houston, not Houston ISD. When entering the region number, use two digits. For example, enter 03 for region 3. When entering the county name, do not include the word county. Do not use commas, apostrophes, periods or other symbols when entering text, as this may result in an error.

#### Enter name or number:

katy Search | Clear All

#### Choose a district:

**KATY ISD in HARRIS County**  $\pmb{\mathrm{v}}$ What do you wish to view? OPDF TAPR **OTAPR System (HTML)** 

Click on the View Report button below to see your selected report.

View Report

TAPR Glossary | 2018-19 TAPR | Performance Reporting

 $\alpha$ 

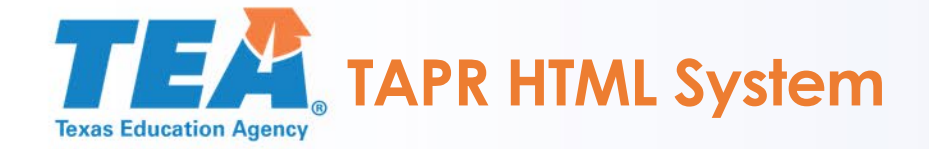

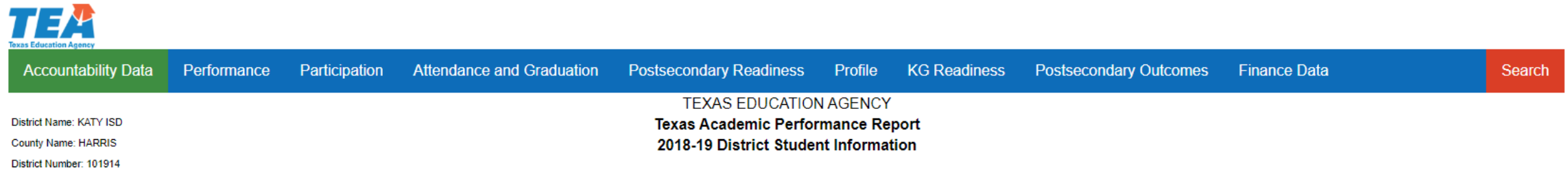

**District State Student Information** Count Percent Count Percent **Total Students** 79,710 100.0% 5,416,400 100.0% **Students by Grade: Early Childhood Education** 595 0.7% 15,122 0.3% Pre-Kindergarten 1,613 2.0% 238,810 4.4% Kindergarten 5,293 6.6% 373,435 6.9% 5,675 7.1% 386,567 7.1% Grade 1 Grade 2 5.684 7.1% 387,490 7.2% Grade 3 6,062 7.6% 395,637 7.3% Grade 4 6,291 7.9% 411,805 7.6% Grade 5 6,181 7.8% 417,388 7.7% Grade 6 6,208 7.8% 417,587 7.7% Grade 7 6,050 7.6% 406,716 7.5% 6,024 7.6% 404,933 7.5% Grade 8 Grade 9 6,504 8.2% 436,449 8.1%  $6,102$ 7.4% 7.7% 400,571 Grade 10 5,872 7.4% 6.9% Grade 11 372,899 5,556 7.0% 6.5% Grade 12 350,991 **Ethnic Distribution:** 684,349 12.6% African American 8,890 11.2% 28,238 35.4% 2,847,629 52.6% Hispanic 27,459 White 34.4% 1,484,069 27.4% 0.4% American Indian 248 0.3% 20,362 12,294 15.4% 242,247 4.5% Asian Pacific Islander 122 0.2% 8,254 0.2% Two or More Races 2,459 3.1% 129,490 2.4% 25,154 31.6% 3,283,812 60.6% **Economically Disadvantaged** Non-Educationally Disadvantaged 54,556 68.4% 2,132,588 39.4% Section 504 Students 3,865 4.8% 354,440 6.5% English Learners (EL) 13,452 16.9% 1,054,596 19.5% Students w/ Disciplinary Placements (2017-18) 401 0.5% 75,963 1.4% Students w/ Dyslexia 3,340 4.2% 194,074 3.6% 31,487 39.5% 2,713,848 At-Risk 50.1%

**Download Excel** 

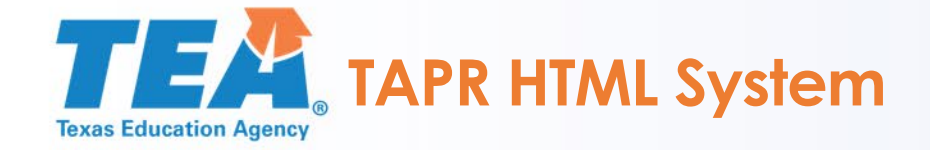

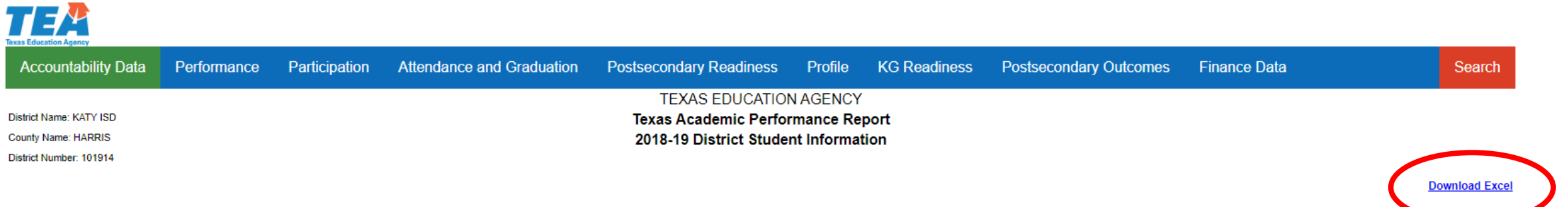

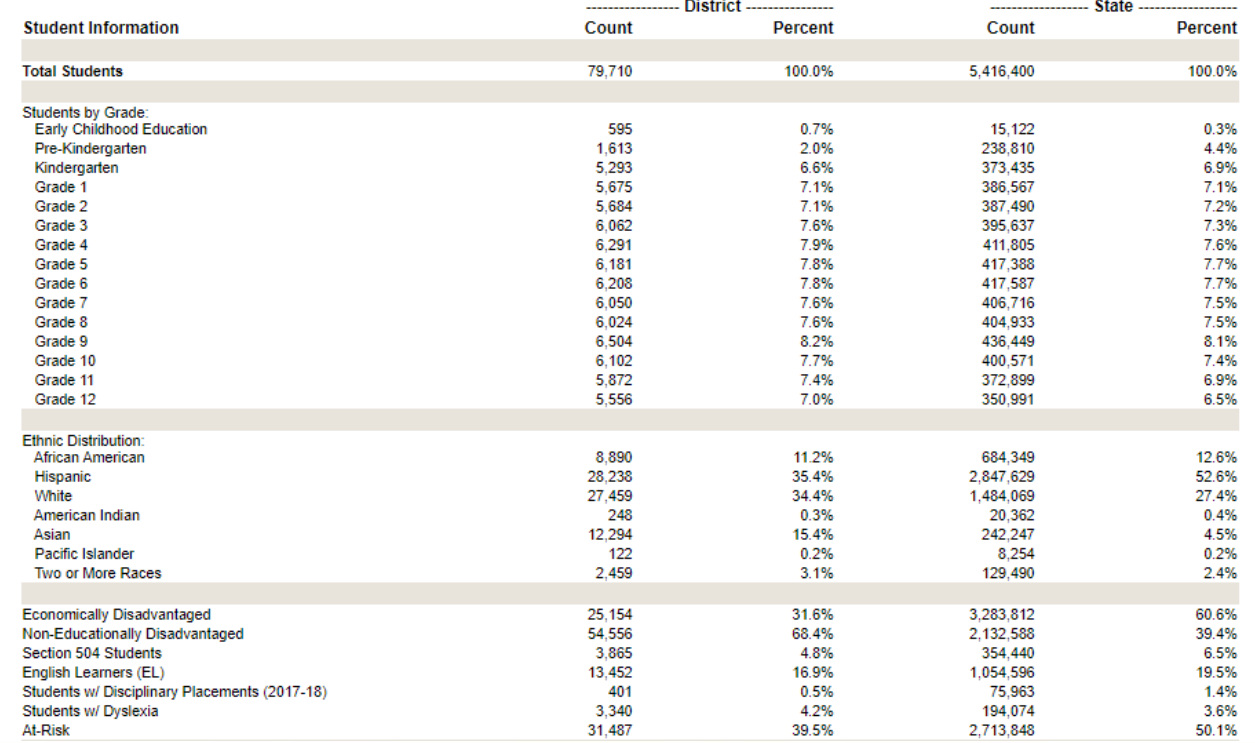

## The TAPR HTML version includes an option to download the current page into Excel.

#### Texas Education Agency | Performance Reporting 15 and 15 and 15 and 15 and 15 and 15 and 15 and 15 and 15 and 15 and 15 and 15 and 15 and 15 and 15 and 15 and 15 and 15 and 15 and 15 and 15 and 15 and 15 and 15 and 15 and

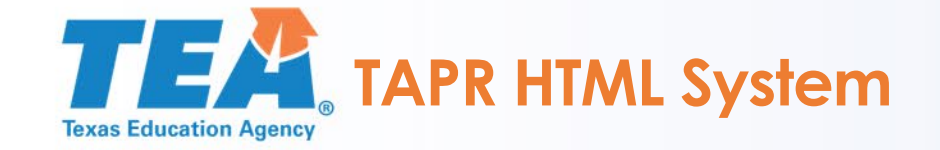

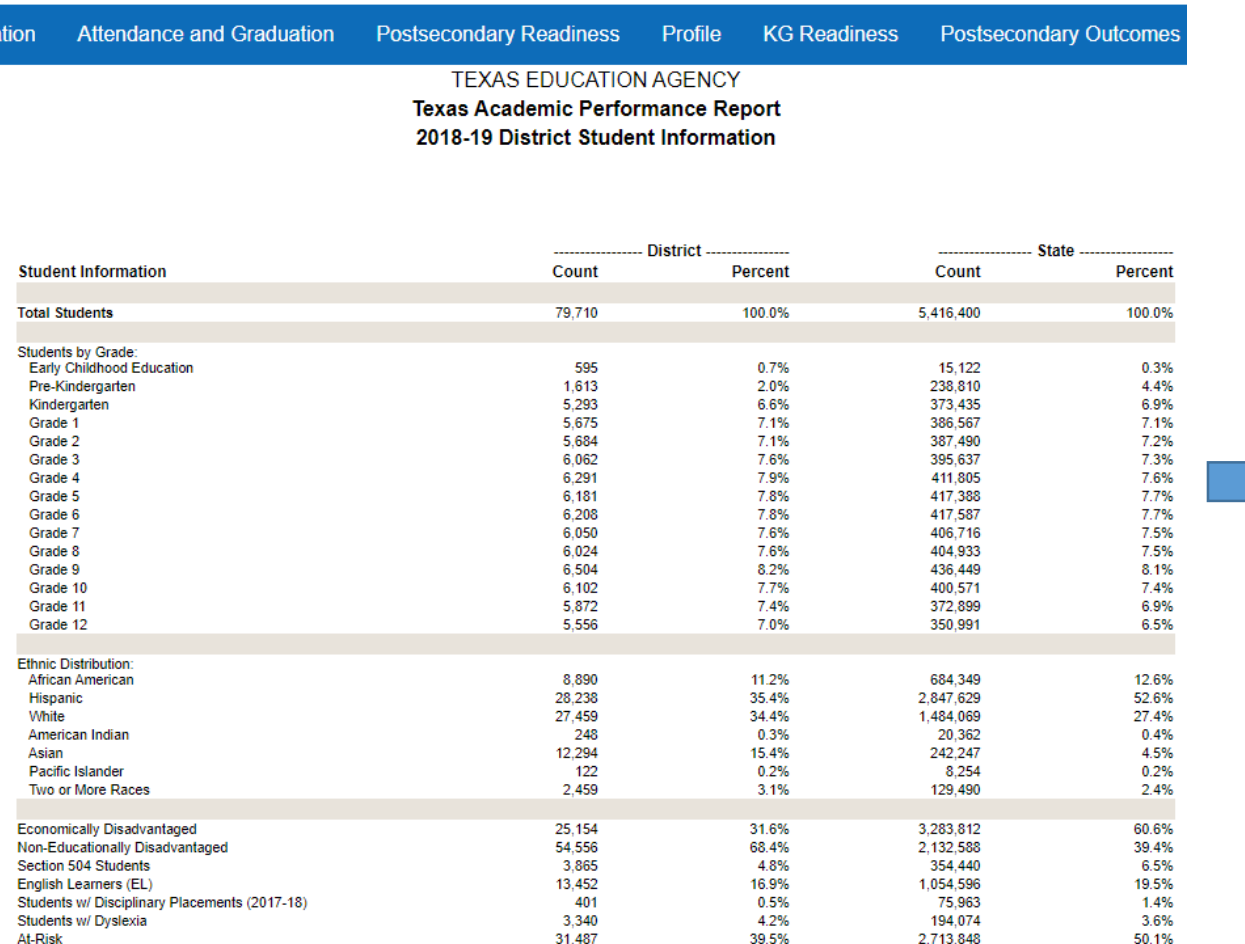

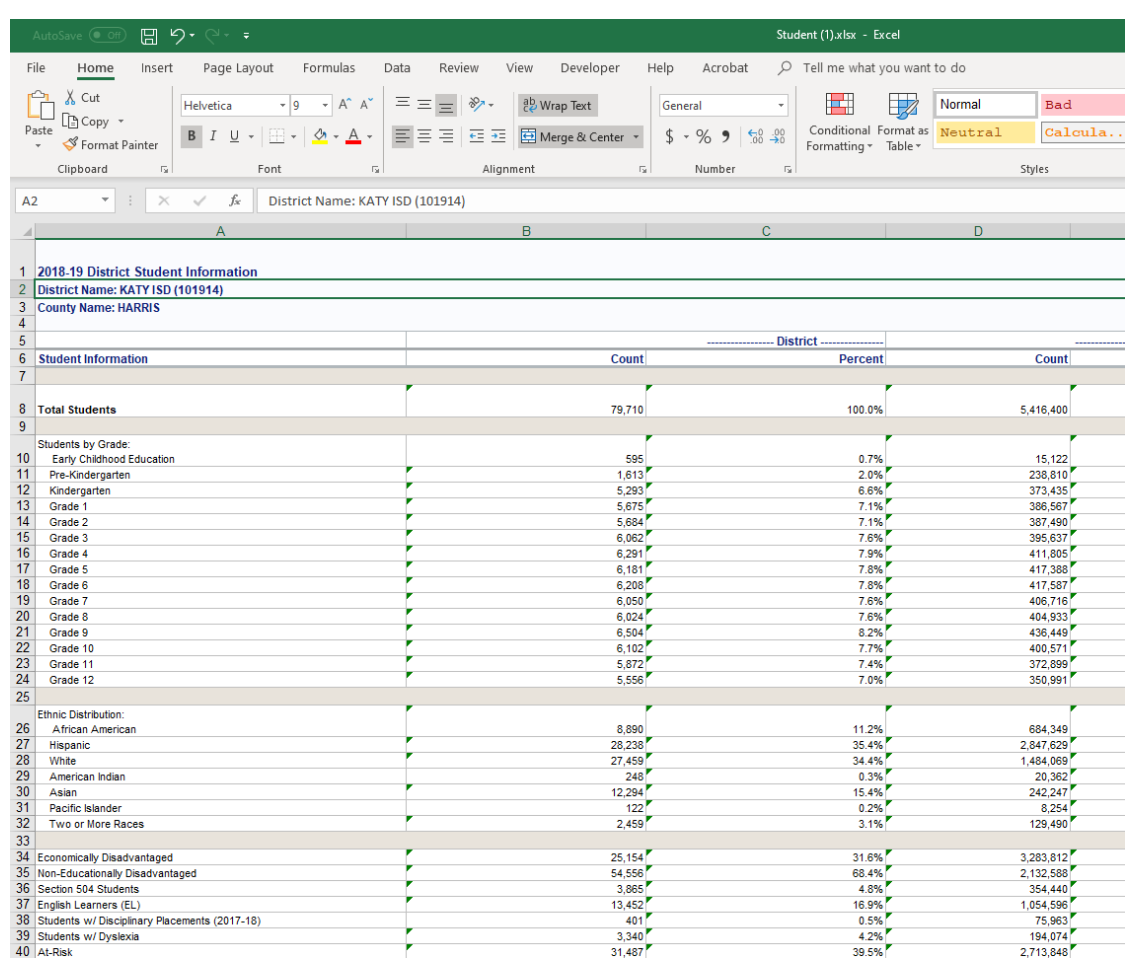

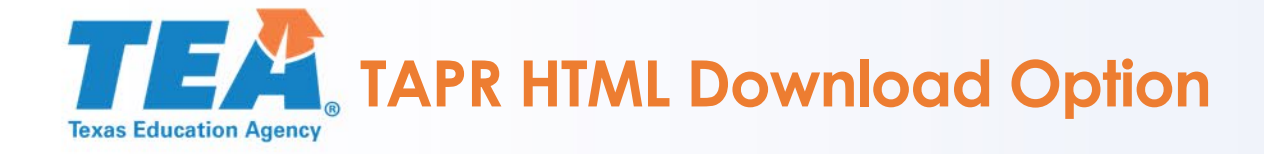

- The option to download a single TAPR HTML page into Excel is useful for users who wish to manipulate a single data view in a spreadsheet.
- For users that wish to download data for all campuses, districts, or education service centers (ESC) in the state, the TAPR data download is available.

Performance **Reporting** 

**Campus Report District Report Region Report State Report Glossary** 

Data Download

## 2018–19 Texas Academic Performance **Reports**

The 2018-19 Texas Academic Performance Report (TAPR) data are now available. The comprehensive TAPR system provides details of district and campus academic performance with financial reports and information about staff, programs, and demographics. Updates to the online TAPR system are listed in the TAPR System **Release Notes.** 

A comprehensive listing of items within the TAPR System (HTML) and on the PDF TAPR is available at the following link.

Search by individual campus or district.

TAPR data are also available by ESC region and for the entire state.

TAPR Glossary, provides definitions, describes methodologies, and lists sources for each tab in the TAPR system.

TAPR Glosario, the Spanish translation of the glossary, will be available later this winter.

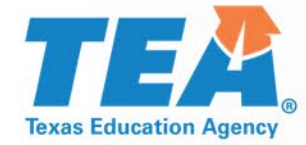

## **What is the TAPR Data Download?**

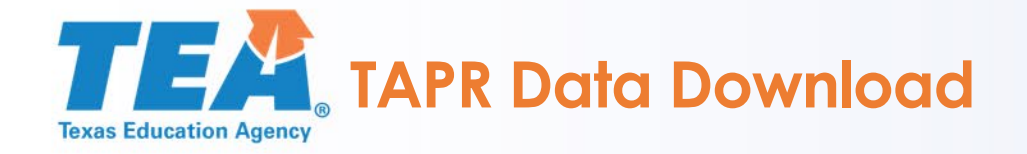

- **The TAPR data download provides users the option to download** data for all data elements within each section of the TAPR in an Excel, comma-delimited, or tab-delimited format.
- Once downloaded, users can manipulate the data using a spreadsheet or software program.
- Examples of software to manipulate TAPR data include: Microsoft Excel, Numbers for Mac, Open Office, Statistical Analysis System (SAS), Statistical Package for the Social Sciences (SPSS), Tableau, or Microsoft Power BI.

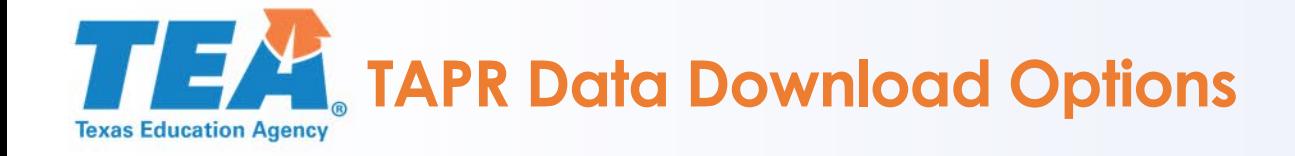

### **2018-19 TAPR Download Options**

Texas Academic Performance Report (TAPR) Download

STAAR assessment (using state accountability subsets), Postsecondary Performance, and Profile Data

The TAPR Data in Excel (Rates Only) option allows flexibility in how much data is downloaded. This option has the statutorily-required data found on the PDF version of the TAPR report. The download provides rates only for performance data. The profile data for Student and Staff Information includes counts, percentages and averages. Reference data includes accountability ratings and distinction designations. The selected campus and district data may also be downloaded in comma- or tabdelimited format.

The Advanced TAPR Data (Numerators, Denominators & Rates) option provides the comprehensive TAPR system data including additional indicators shown only on the HTML version of the report. The download data is only provided in a comma-delimited format and does not include the Excel format.

#### **Accountability Data Download**

2019 Accountability data for all districts and campuses in Texas including ratings and distinction designations. This option includes Excel or comma-delimited format.

- The first download option allows users to download sections from the TAPR PDF report into Excel, commadelimited, or tab-delimited format.
- This download option is best if users wish to download rate (percentage) information from the TAPR into a spreadsheet.

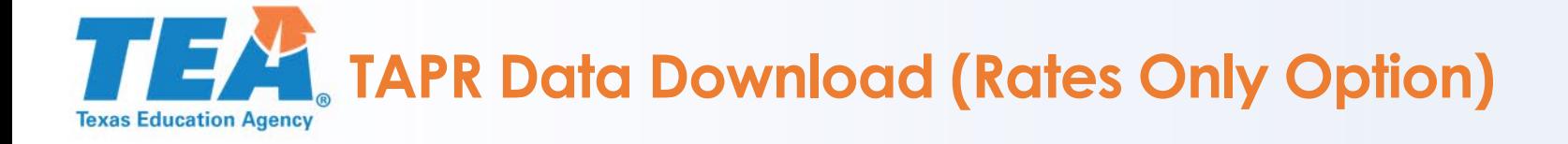

For example, the TAPR PDF lists STAAR performance by grade, subject area, and performance level. The data from this PDF can be downloaded for all districts, campuses, and ESCs in the state.

District Name: KATY ISD **County Name: HARRIS** District Number: 101914

#### **TEXAS EDUCATION AGENCY Texas Academic Performance Report** 2018-19 District STAAR Performance

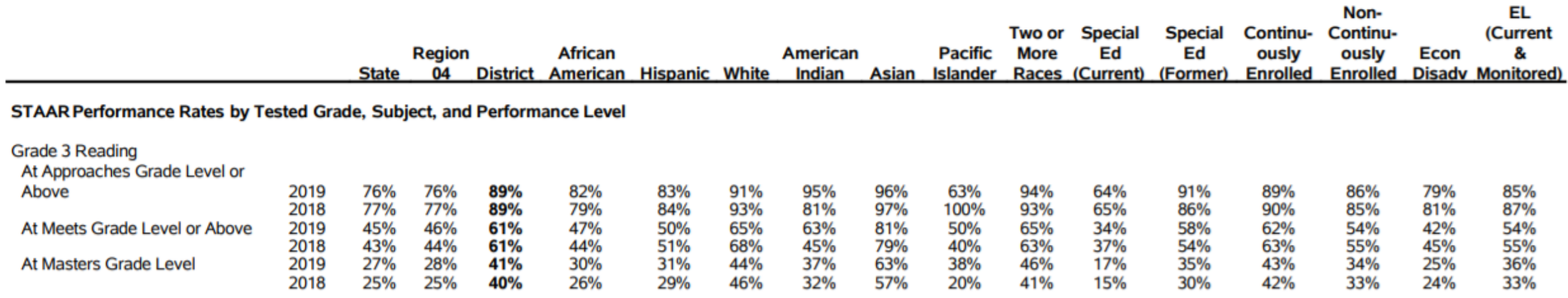

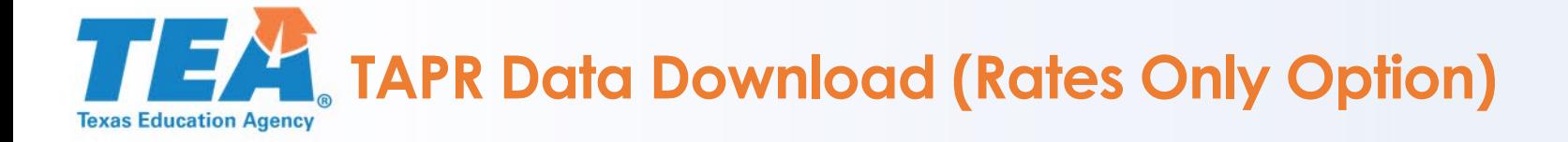

## Once downloaded to a spreadsheet or statistical analysis program, users can filter, manipulate, or run statistical analyses.

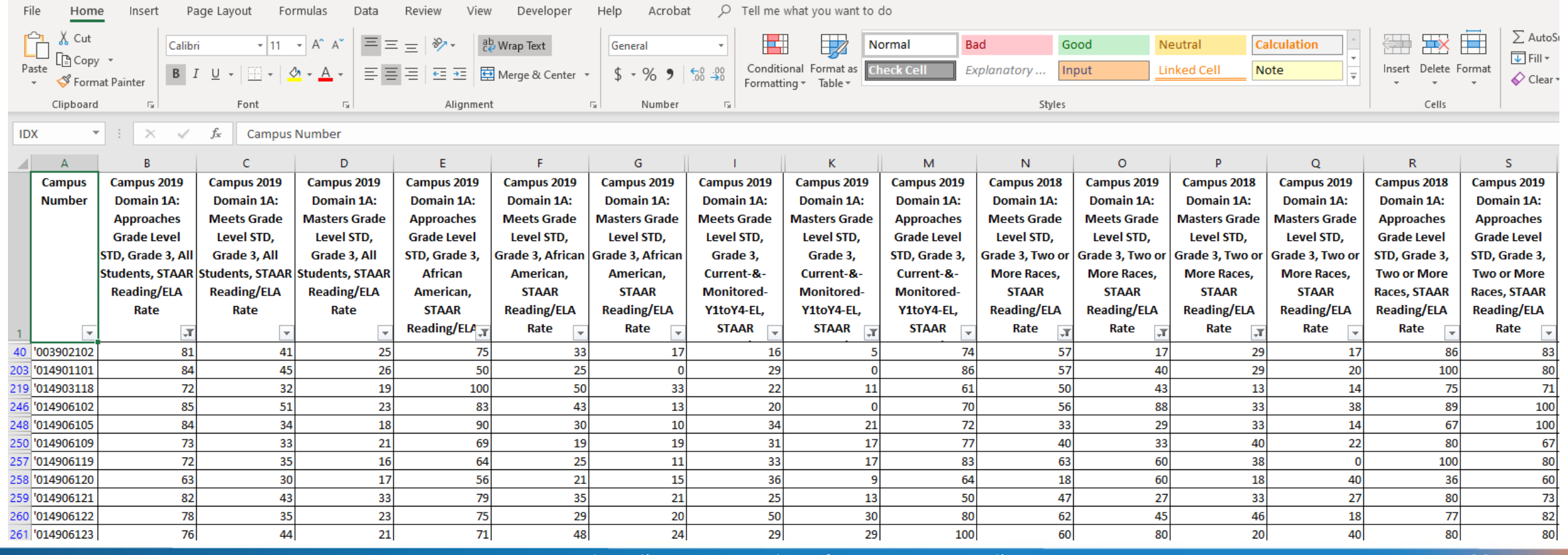

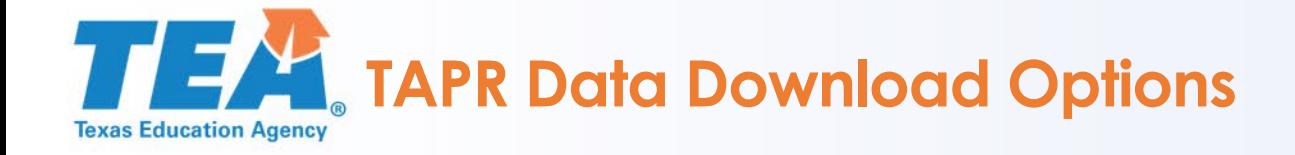

### **2018-19 TAPR Download Options**

Texas Academic Performance Report (TAPR) Download

STAAR assessment (using state accountability subsets), Postsecondary Performance, and Profile Data

The TAPR Data in Excel (Rates Only) option allows flexibility in how much data is downloaded. This option has the statutorily-required data found on the PDF version of the TAPR report. The download provides rates only for performance data. The profile data for Student and Staff Information includes counts, percentages and averages. Reference data includes accountability ratings and distinction designations. The selected campus and district data may also be downloaded in comma- or tabdelimited format.

The Advanced TAPR Data (Numerators, Denominators & Rates) option provides the comprehensive TAPR system data including additional indicators shown only on the HTML version of the report. The download data is only provided in a comma-delimited format and does not include the Excel format.

**Accountability Data Download** 

2019 Accountability data for all districts and campuses in Texas including ratings and distinction designations. This option includes Excel or comma-delimited format.

- The second option is the advanced data download, which provides users with numerators, denominators, and rates (percentages).
- Additional datasets provided through the TAPR HTML, such as kindergarten readiness, are only available through this option.

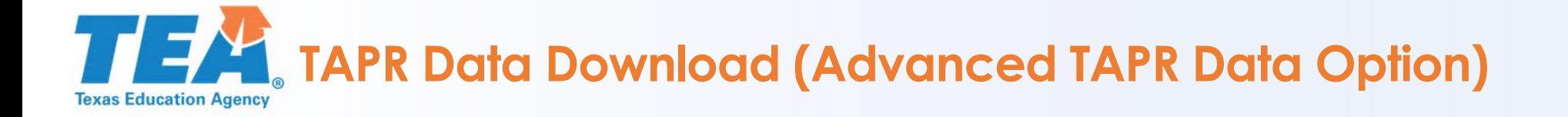

 All TAPR PDFs list STAAR performance by grade, subject area, and performance level. The district in this example has an 89% at the Approaches Grade Level standard. The PDF however does not show the numerator or denominator used to calculate this rate.

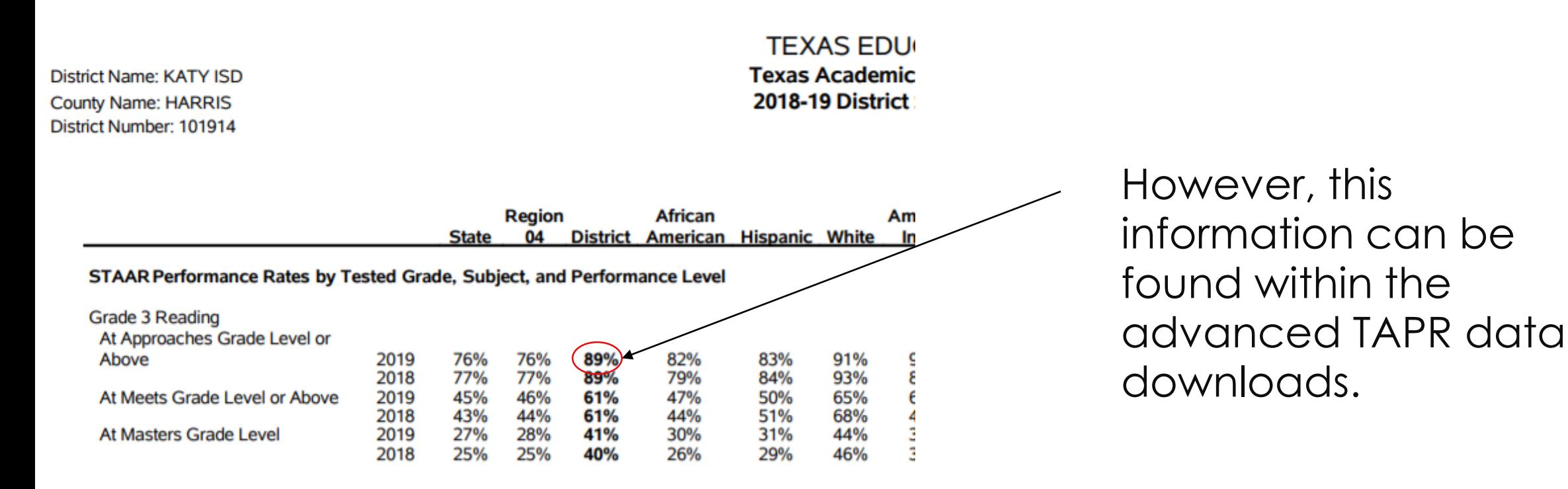

### **TAPR Data Download (Advanced TAPR Data Option) Texas Education Agency**

District Name: KATY ISD **County Name: HARRIS** District Number: 101914

> **Region** 04 District **State**

#### **STAAR Performance Rates by Tested Grade, Subject, and Perform**

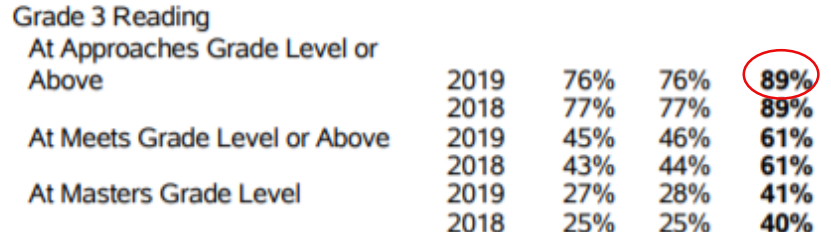

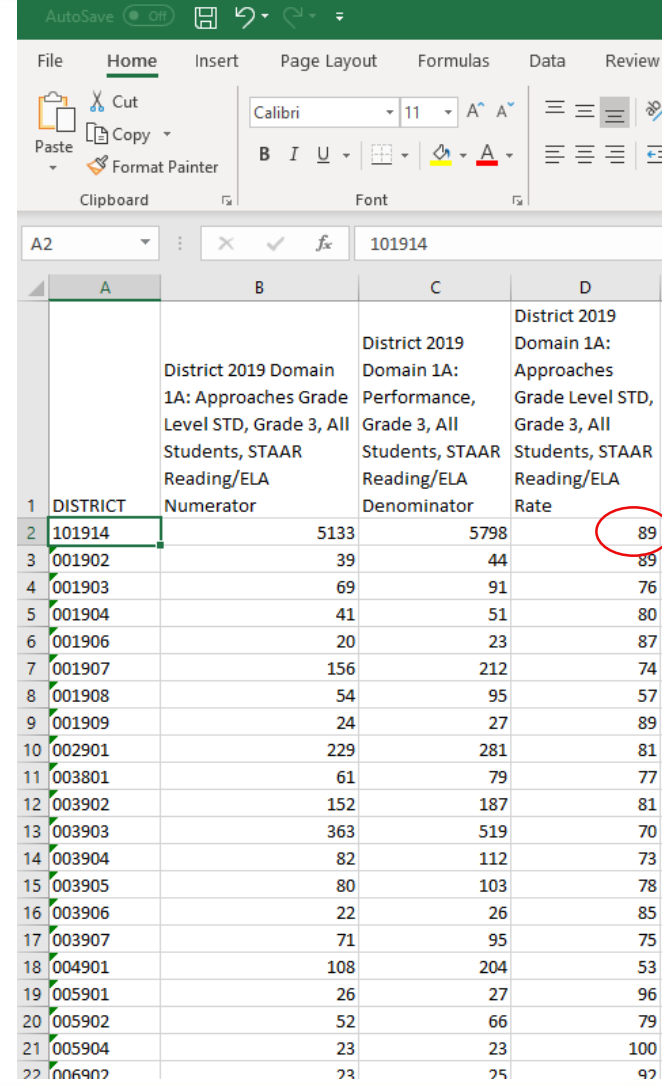

Using the advanced data download, users can access the numerators, denominators and rate for all campuses, districts, and education service centers in the state.

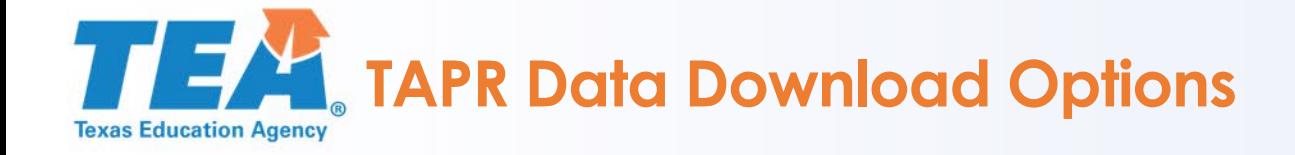

### **2018-19 TAPR Download Options**

Texas Academic Performance Report (TAPR) Download

STAAR assessment (using state accountability subsets), Postsecondary Performance, and Profile Data

The TAPR Data in Excel (Rates Only) option allows flexibility in how much data is downloaded. This option has the statutorily-required data found on the PDF version of the TAPR report. The download provides rates only for performance data. The profile data for Student and Staff Information includes counts, percentages and averages. Reference data includes accountability ratings and distinction designations. The selected campus and district data may also be downloaded in comma- or tabdelimited format.

The Advanced TAPR Data (Numerators, Denominators & Rates) option provides the comprehensive TAPR system data including additional indicators shown only on the HTML version of the report. The download data is only provided in a comma-delimited format and does not include the Excel format.

**Accountability Data Download** 

2019 Accountability data for all districts and campuses in Texas including ratings and distinction designations. This option includes Excel or comma-delimited format.

- A third option is available to users to download accountability data into Excel, comma-delimited, or tab-delimited format.
- This option is best for users who wish to view campus or district STAAR data summed across grade levels.

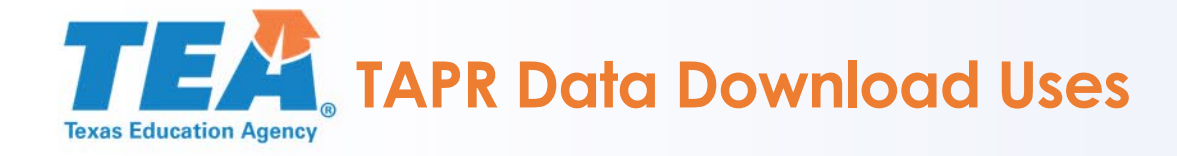

- **The TAPR data download provides academic researchers, business** leaders, and district leaders public access to longitudinal, student assessment datasets for scientific inquiry and policymaking purposes.
- Additionally, student and staff demographics provide school leaders with historical information for enrollment projections, facilities planning, and the potential impact of grade reconfigurations.

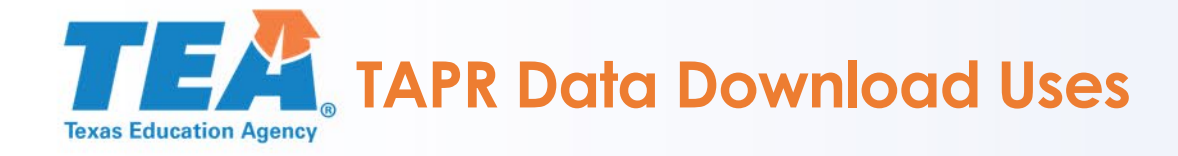

- Datasets from TAPR are frequently joined with spatial data from the agency's geographic information system (GIS) site to visualize assessment or demographics by school address or district attendance zone.
- **Visit the Texas Education Agency** Public Open Data Site for additional information http://schoolsdata2-tea[texas.opendata.arcgis.com/](http://schoolsdata2-tea-texas.opendata.arcgis.com/)

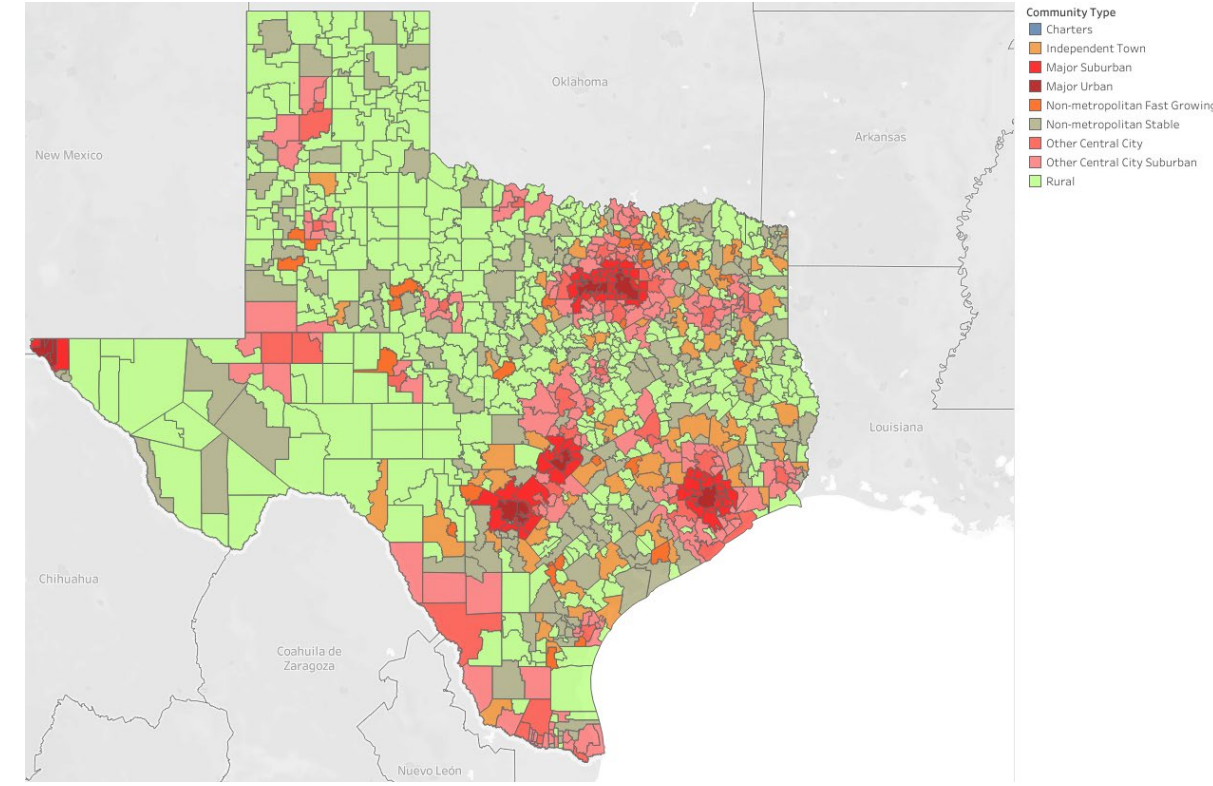

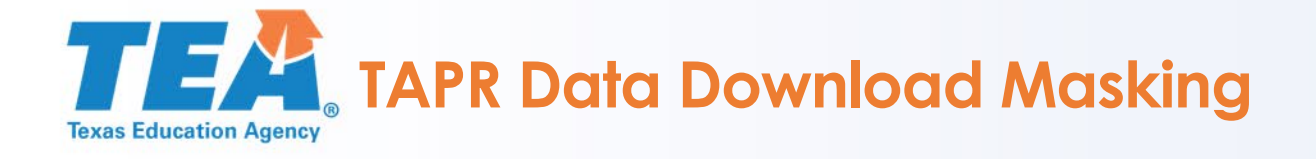

- **Note that data on TAPR reports and the TAPR data download employ** masking of performance data in order to comply with the federal Family Educational Rights and Privacy Act (FERPA).
- Generally, the term "masking" refers to the use of special symbols to conceal results and maintain student confidentiality.
- Visit the following site for more information <https://rptsvr1.tea.texas.gov/perfreport/tapr/2019/masking.html>

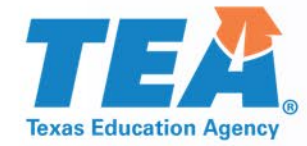

## **Walkthrough of the TAPR Data Download**

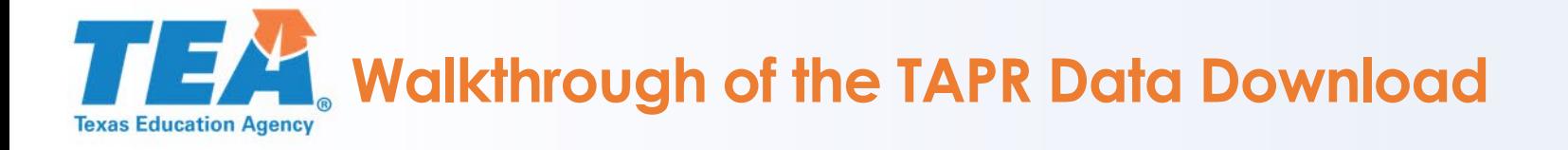

- This example will demonstrate a download using the "rates only" option in the TAPR data download.
- The download will be for all campuses in the state and will include campus reference information.

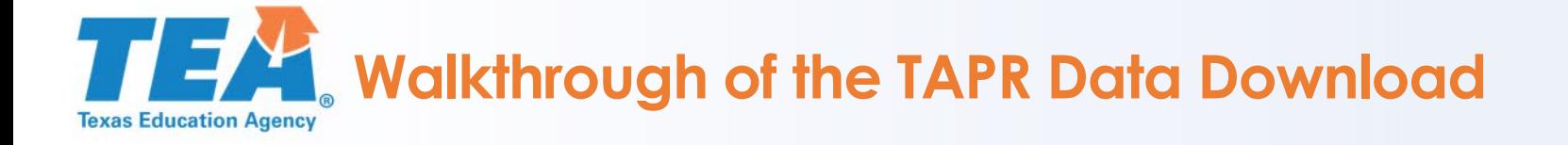

## The most frequently asked question about TAPR data downloads relates to the column headers in the data files.

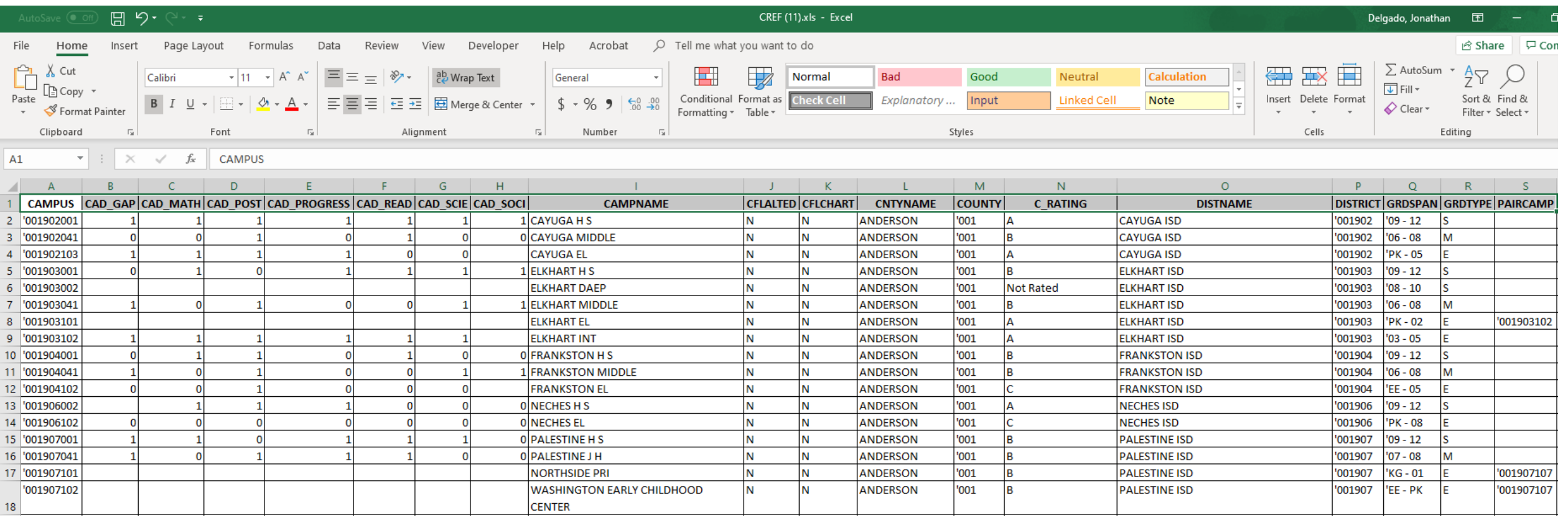

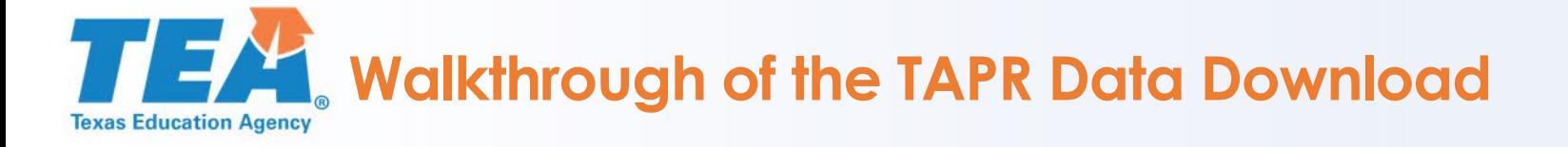

- **The datasets in the TAPR data** download are SAS output, with corresponding variable names used for column headers.
- **These column header names** are listed in the "Master Reference for Data Elements used in TAPR" for each corresponding year of a TAPR data download.

Campus Reference - Campus Name, District Name, County Name, **Region Number** 

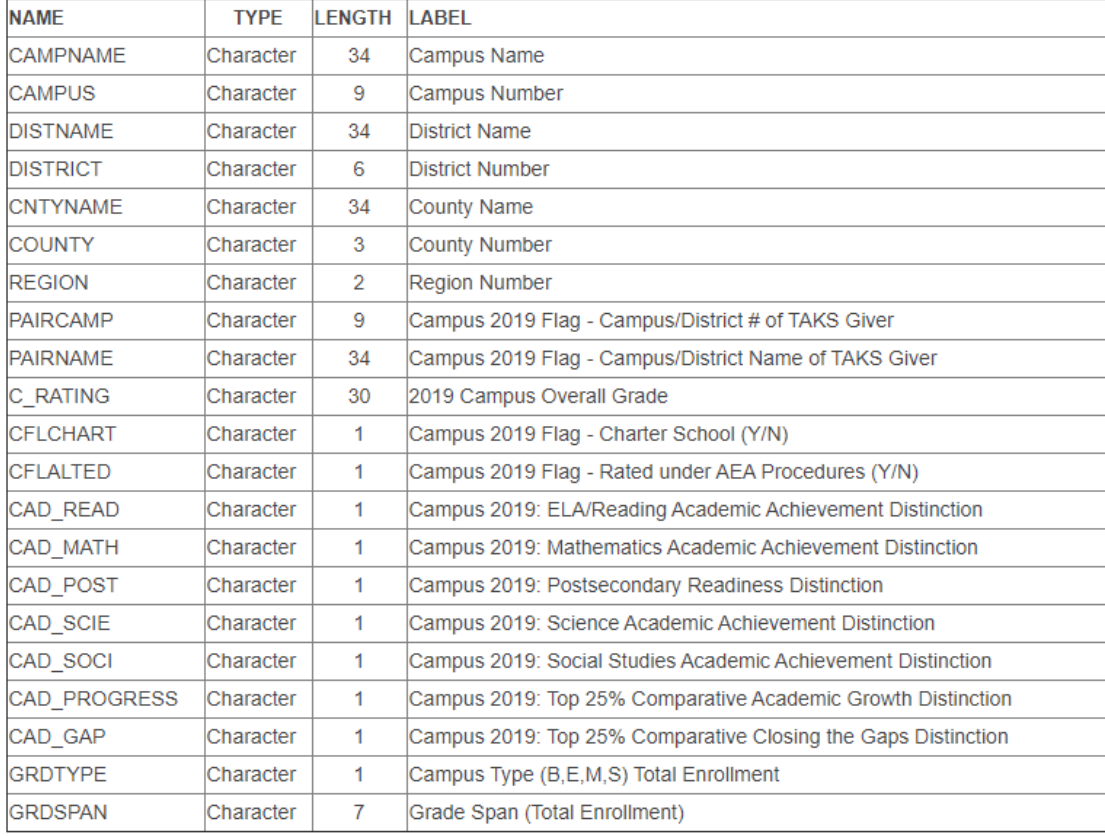

Number of Data Elements = 21

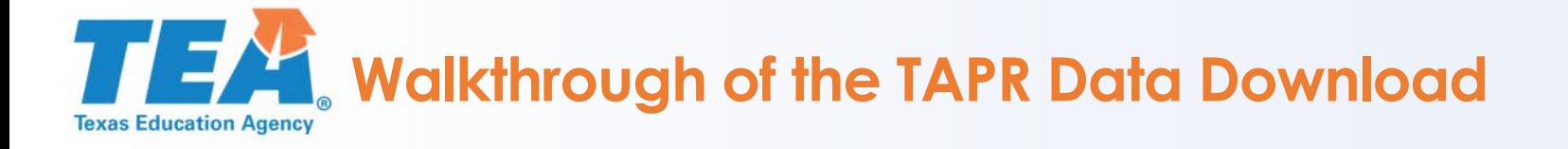

- One method to "clean" a data download is to use the VLOOKUP function if viewing the TAPR data in Excel.
- VLOOKUP is an Excel function to reference and retrieve data from a specific column in table.
- **This example will use the VLOOKUP function to "clean" the column** headers from our previous Excel download.

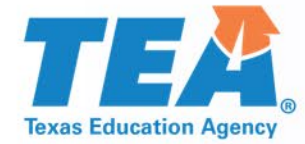

## **VLOOKUP Demonstration**

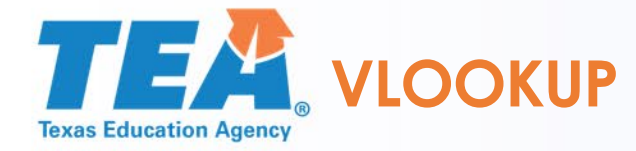

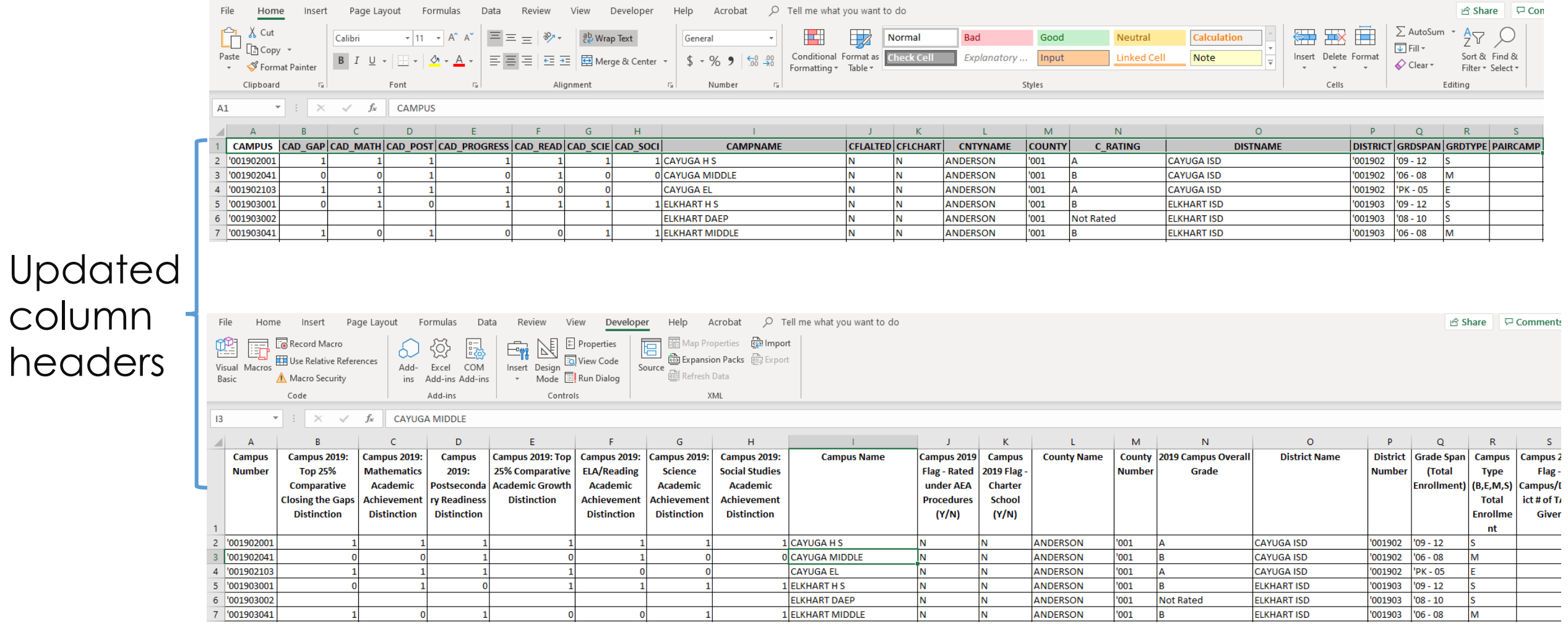

column

headers

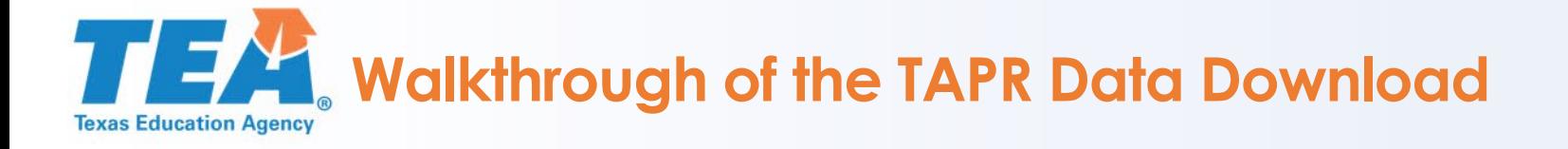

- A second method to "clean" a data download is to use the visual basic function in Excel to automate tasks.
- Using the programming code below, we will run a program to "clean" the column headers from a large data download.

Sub MultiFindNReplace() 'Update 20140722 Dim Rng As Range Dim InputRng As Range, ReplaceRng As Range xTitleId = "KutoolsforExcel" Set InputRng = Application.Selection Set InputRng = Application.InputBox("Original Range ", xTitleId, InputRng.Address, Type:=8) Set ReplaceRng = Application.InputBox("Replace Range :", xTitleId, Type:=8) Application.ScreenUpdating = False For Each Rng In ReplaceRng.Columns(1).Cells InputRng.Replace what:=Rng.Value, replacement:=Rng.Offset(0, 1).Value, Lookat:=xlWhole Next Application.ScreenUpdating = True End Sub

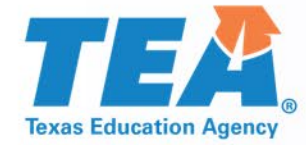

## **Visual Basic in Excel Demonstration**

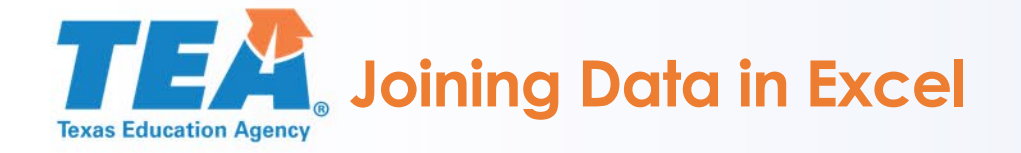

- **Once the campus, district, or regional reference dataset has been** downloaded, it can be "joined" with additional datasets such as STAAR, postsecondary readiness, or student demographic information.
- In order to join datasets, the common variable in each TAPR data download is the campus number or the district number, referred to as the CDN.
- **For example, the six-digit CDN 227901 refers to Austin ISD. The nine**digit CDN 227901007 refers to Travis Early College High School in Austin ISD.

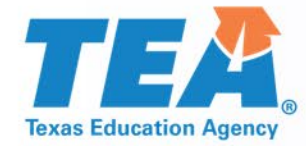

## **Joining Datasets in Excel Demonstration**

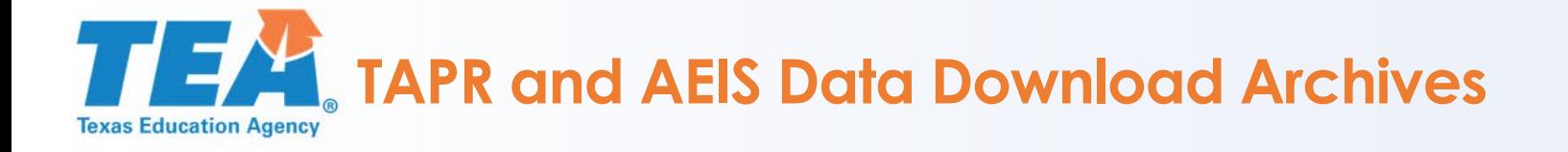

- **TAPR data downloads are currently available for the 2018-19** school year. Additional TAPR reports and downloads are accessible from 2012-13 through 2017-18.
- As previously mentioned, the TAPR was known as the Academic Excellence Indicator System (AEIS) Reports. AEIS reports and corresponding data downloads are available from 2003–04 to 2011–12 on the AEIS Archive webpage, located at <https://rptsvr1.tea.texas.gov/perfreport/aeis/index.html>

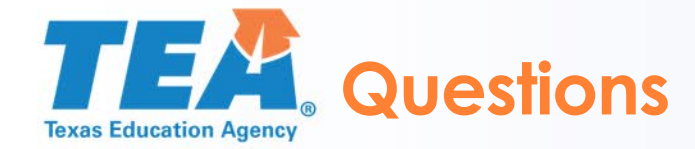

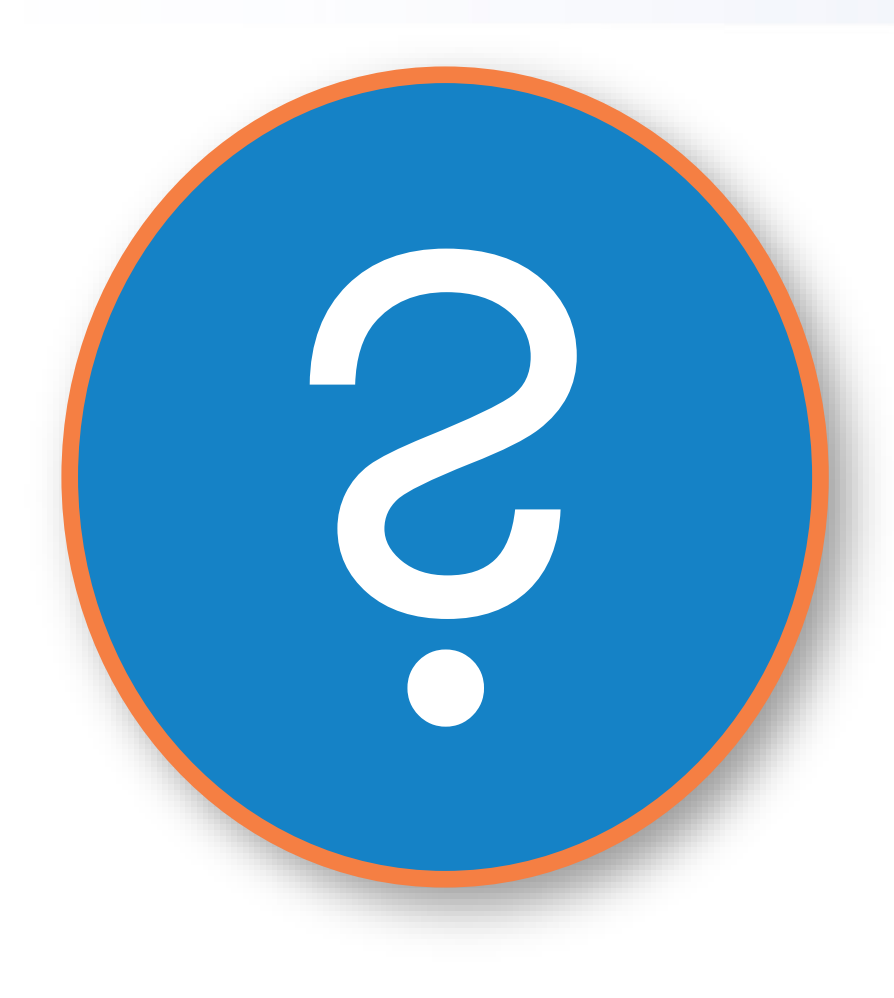

### **Resources**

- **<http://tea.texas.gov/A-F>**
- **<https://tea.texas.gov/perfreport/resources/index.html>**

## **Sign up for the Performance Reporting weekly bulletin:**

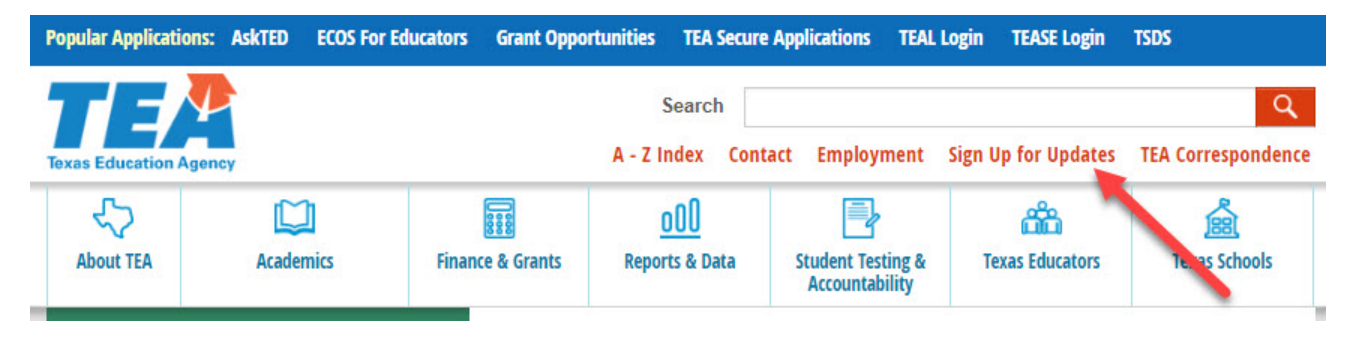

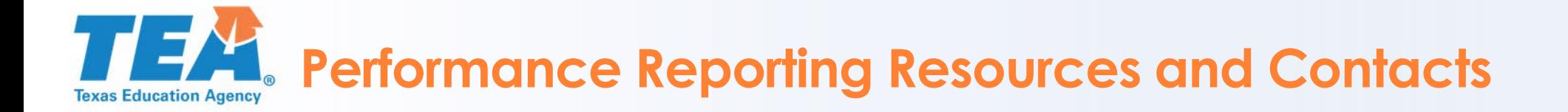

- **Performance Reporting Home Page** <http://tea.texas.gov/accountability/>
- **2019 Accountability Rating System** <https://tea.texas.gov/2019Accountability.aspx>
- **Texas Academic Performance Report** <https://rptsvr1.tea.texas.gov/perfreport/tapr/index.html>
- **Performance Reporting Email** [performance.reporting@tea.texas.gov](mailto:performance.reporting@tea.texas.gov)
- **Performance Reporting Telephone** (512) 463-9704

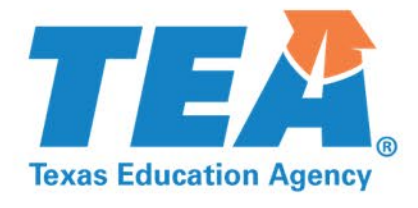

# **Thank you!**